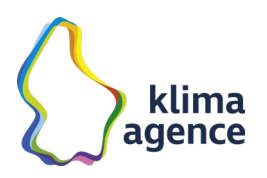

# **Guide d'intégration de l'iframe energieauer.lu sur votre site web**

# **1. Introduction**

energieauer.lu est une plateforme développée en collaboration avec le ministère de l'Économie, permettant d'explorer et de comprendre les tendances énergétiques du Luxembourg à travers différents graphiques. Grâce au générateur de code fourni dans ce guide, vous pouvez intégrer la plateforme energieauer.lu en tant qu'iframe dans votre site web, dans son intégralité ou en affichant uniquement un ou plusieurs graphiques.

Les attributs de l'iframe tels que la langue, les graphiques à afficher, l'affichage de l'introduction ou des logos peuvent être personnalisés en fonction de vos besoins et du format d'affichage de votre site. L'iframe est également responsive (mobile, desktop), l'affichage du contenu s'adapte donc à l'écran de l'ordinateur ou du mobile utilisé pour consulter le site web.

### **2. Les étapes clés pour intégrer l'iframe energieauer.lu**

#### **2.1. Générer le code d'intégration**

- o Rendez-vous sur l'URL **<https://energieauer.lu/embed-tool/>** pour accéder à l'outil de génération de code d'intégration de l'iframe.
- o Configurez les options disponibles
	- **Langue** : sélectionnez la langue d'affichage souhaitée de l'outil. Langue:

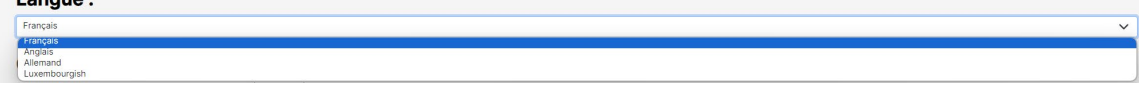

 Graphiques à afficher : choisissez le ou les graphiques que vous souhaitez intégrer. Si aucun graphique n'est sélectionné, l'iframe affichera par défaut l'intégralité des graphiques.

#### **Choisissez vos graphiques:**

- Consommation et importation nette d'électricité
- Production d'électricité
- Expansion de l'énergie solaire
- Expansion de l'énergie éolienne
- Système électrique en équilibre
- Électromobilité
- Consommation et importation de gaz naturel
- Production de biogaz

**Klima-Agence G.I.E.** Klima-Agence 2, Circuit de la Foire Internationale T. +352 40 66 58 Shaping our **R.C.S. Luxembourg** L-1347 Luxembourg info@klima-agence.lu

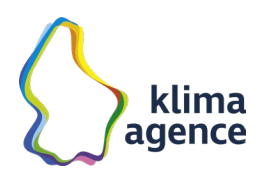

 Introduction et logos : choisissez d'afficher ou non l'introduction et les logos en fonction de vos besoins et du format. Sur format mobile par exemple, il peut être judicieux de laisser de côté l'affichage de ces éléments afin d'obtenir un gain de place et d'éviter à l'utilisateur de devoir trop scroller avant d'atteindre les graphiques.

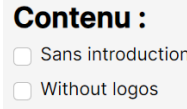

o Une fois les options configurées, générez le code d'intégration. Le code ressemblera par exemple à ceci :

<iframe src="https://energieauer.lu/iframe?lang=fr" title="energieauer"></iframe>

#### **2.2. Insérer le code d'intégration**

- $\circ$  Dans votre environnement de développement, ouvrez le code HTML de la page dans laquelle vous souhaitez ajouter l'iframe.
- o Collez le code d'intégration dans votre code HTML à l'endroit où vous souhaitez que l'iframe energieauer.lu apparaisse.
- o L'iframe energieauer.lu s'affiche sur votre site avec les configurations sélectionnées. Retrouvez des exemples sur cette page :<https://energieauer.lu/example.html>

Pour toute question relative à l'implémentation de l'iframe energieauer.lu, vous pouvez vous adresser à [communication@klima-agence.lu.](mailto:communication@klima-agence.lu)

# **Klima-Agence Votre partenaire en matière d'énergie et climat**

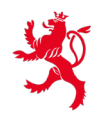

LE GOUVERNEMENT DU GRAND-DUCHÉ DE LUXEMBOURG Ministère de l'Économie

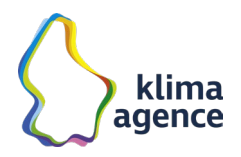